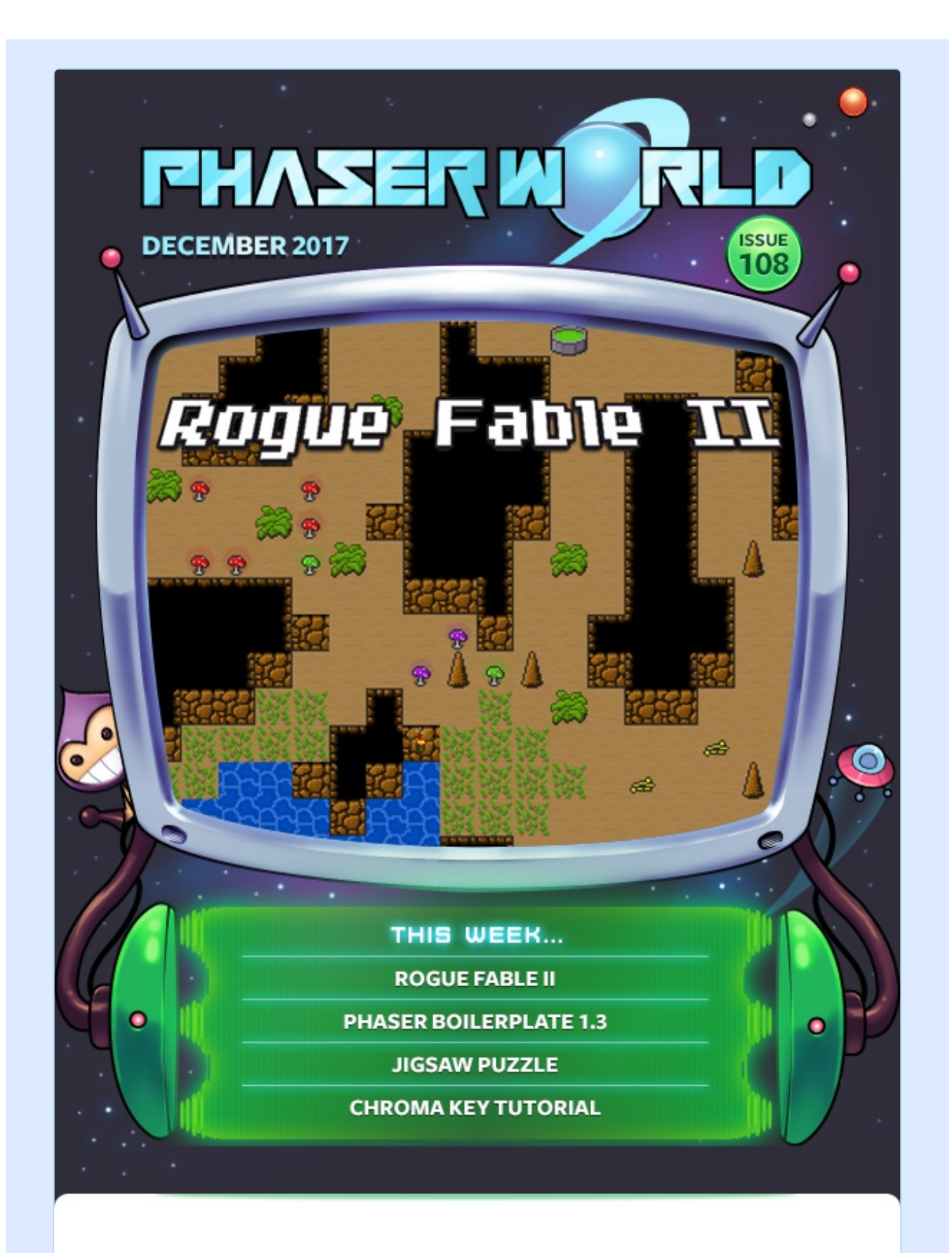

#### **Welcome to Issue 108 of Phaser World**

And we're in December already. Yikes. Where on earth has 2017 gone?! As Ludum Dare kicks into gear and the GitHub game jam come to a close we'll have some great new jam games in the coming weeks. This week though, be very careful with Rogue Fable II because it has the ability to cast a Time Drain spell on you! One minute you're happily exploding mushrooms with fireballs, the next it's the small hours of the morning. Dangerous stuff.

There's a monster Dev Log report this issue too, with loads of incredible updates to the Tilemap API in v3 to play with. Dig in and have fun!

So, until the next issue, keep on coding. Drop me a line if you've got any news you'd like featured. You can reply to this email or grab me on the Phaser [Slack](http://phaser.io/community/slack) channel.

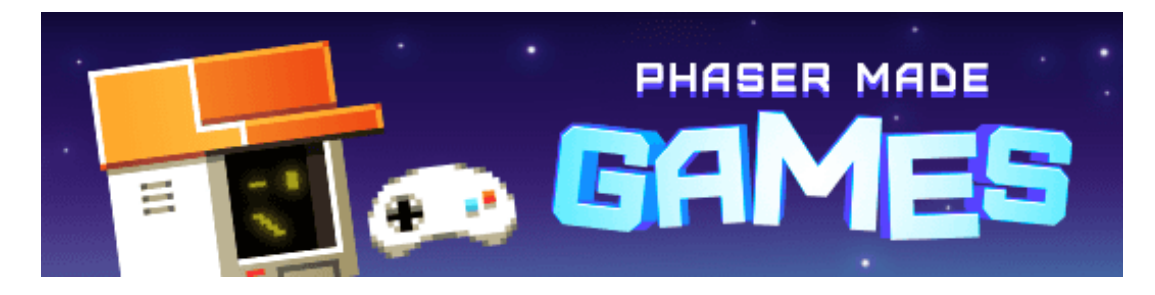

## **The Latest Games**

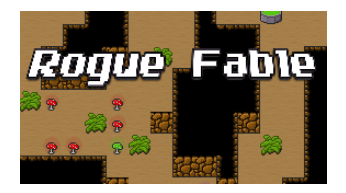

#### **Game of the Week [Rogue](http://phaser.io/news/2017/12/rogue-fable-ii) Fable II**

Lose yourself in this superbly playable rogue-like with 6 characters, 7 zones and loads of items to collect.

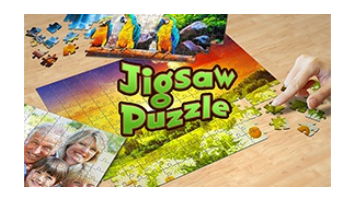

#### **Staff Pick [Jigsaw](http://phaser.io/news/2017/11/jigsaw-puzzle) Puzzle** The phenomenally successful jigsaw game comes to Facebook Messenger.

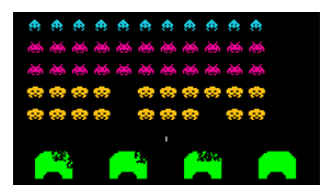

#### **Hobo Digital Space [Invaders](http://phaser.io/news/2017/11/hobo-digital-space-invaders)**

A fun 404 page that offers up an accurate rendition of the classic Space Invaders.

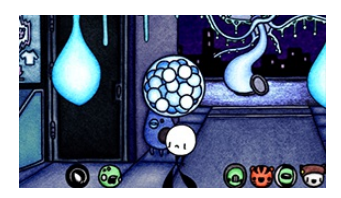

#### **[Zehkiflorn](http://phaser.io/news/2017/11/zehkiflorn)**

A lovely interactive animated web site inspired by 90s screensavers.

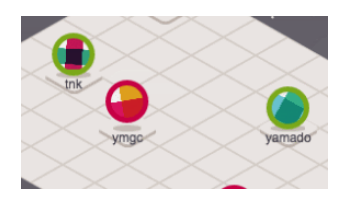

#### **[pickupon](http://phaser.io/news/2017/11/pickupon)**

An infographic bot designed for visualizing your Slack team map.

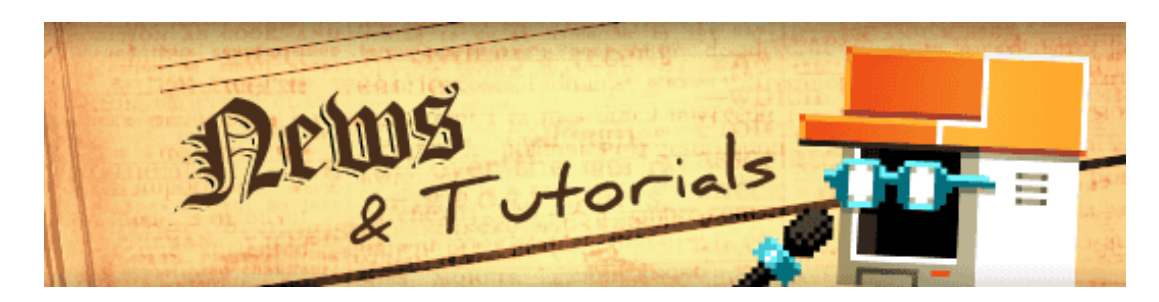

## **What's New?**

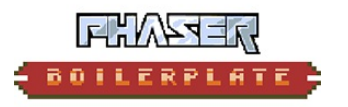

#### **Phaser [Boilerplate](http://phaser.io/news/2017/12/phaser-boilerplate-13) 1.3**

A quick and easy boilerplate for your Phaser projects, now updated with new plugins added.

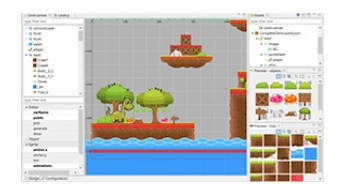

#### **Mario [Platformer](http://phaser.io/news/2017/11/mario-platformer-tutorial) Tutorial**

A comprehensive tutorial on creating a platformer game using Phaser Editor.

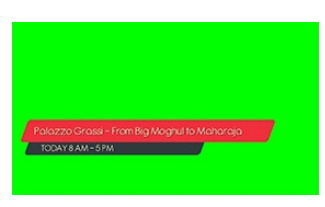

#### **[Chroma](http://phaser.io/news/2017/11/chroma-key-tutorial) Key Tutorial**

How Phaser was used with chroma key techniques for a video project.

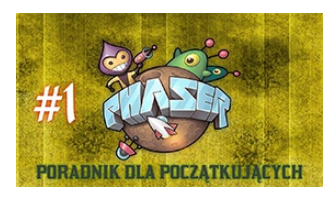

#### **Phaser Tutorial for [Beginners](http://phaser.io/news/2017/11/phaser-tutorial-for-beginners)**

A comprehensive 20 part Phaser beginners tutorial in Polish.

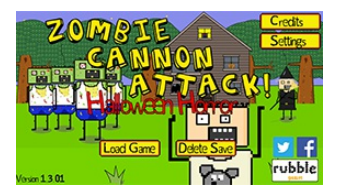

#### **[Rubble](http://phaser.io/news/2017/11/rubble-games-blog) Games Blog**

Read about the game development behing Zombie Cannon Attack and other Phaser games.

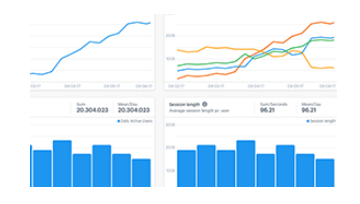

#### **[GameAnalytics](http://phaser.io/news/2017/11/gameanalytics-for-phaser) for Phaser**

Want to see everything that happens in your game? Use GameAnalytics in your

Phaser games with this tutorial.

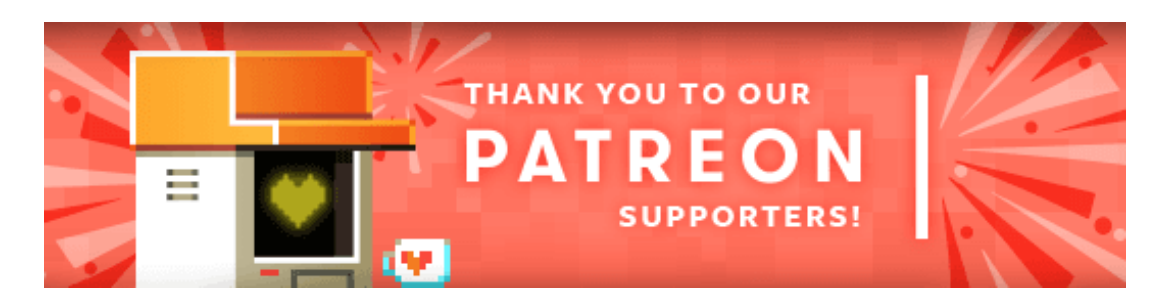

Thank you to our new [Phaser](https://www.patreon.com/photonstorm) Patron **James**. Also, thank you to **Enriqueto** for increasing his pledge.

Patreon is a way to contribute towards the Phaser project on a monthly basis. This money is used *entirely* to fund development costs and is the only reason we're able to invest so much time into our work. You can also [donate](http://phaser.io/community/donate) via PayPal.

Backers get forum badges, discounts on plugins and books, and are entitled to free monthly coding support via Slack or Skype.

## **Game Asset of the Week**

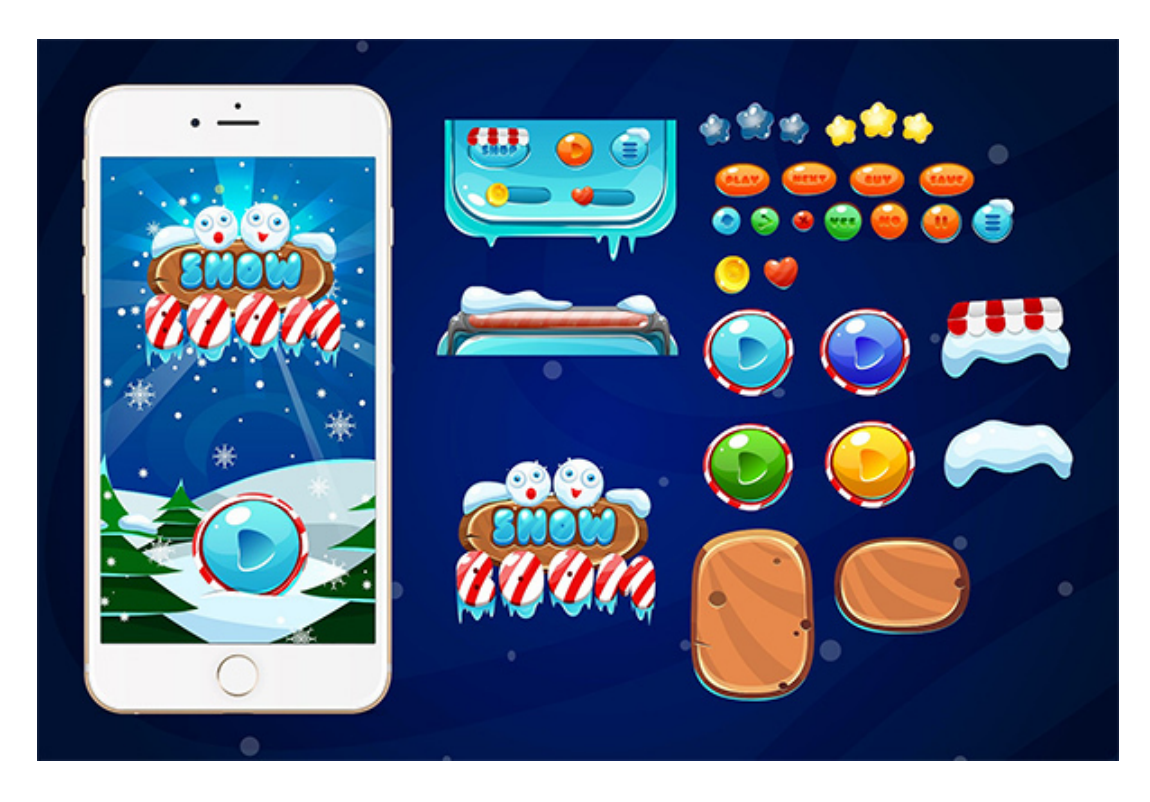

Making a Christmas themed game? Check out this [Winter](https://crmrkt.com/g7lmy8) Game GUI pack. With a variety of buttons, borders, sliders, stars and icons for your holiday creation.

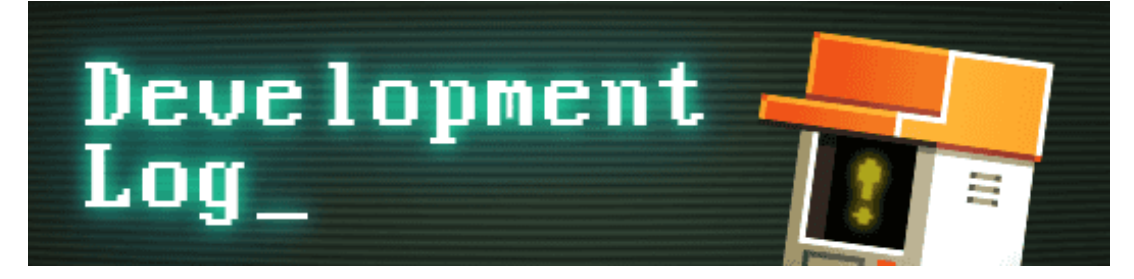

# **Dev Log #108**

You can try all new features shown in this Dev Log in [Phaser](https://github.com/photonstorm/phaser/releases/tag/v3.0.0-beta.13) 3 Beta 13. Grab it from GitHub pre-built, or from npm using the beta tag.

This issue we've updates to the Sound API and massive report on the state of the Tilemap API with loads of new demos and example code. Felipe has been hard at work implementing pre-multiplied alpha support, which we'll cover next issue. And I've been all over the API. From fixing bugs in the matter.js API, to adding features into Group, to adding support for right-to-left Text objects (brand new to V3). It's been quite a week with progress across the whole API. I also had time to create a little game which I'll cover next issue. For now, dig into the two huge updates we've got for you now ...

### **Sound API Update**

Here's the latest on the new Sound Manager from Pavle:

This week I took some time to test what's been done with the Sound API on mobile devices and came across a few issues

One was related to the detune option - turns out that Webkit implementation of Web Audio API (used mainly in Safari and older browsers) doesn't support detune option natively.

Some of you guys on slack pointed out that my explanation of detuning few issues ago was a bit vague so I'm gonna go into more detail now :)

Both rate and detune settings determine the speed at which the audio will play. For example, setting the rate to 2.0 will have the same effect as setting detune to 1200 and will double the speed (and raise the pitch by one octave). On the other hand setting rate to 0.5 will have the same effect as setting detune to -1200 and will halve the playback speed (and lower the pitch by one octave), and they can be used in combination.

Having both of these options allows you much more control over the playback speed and I didn't want to ditch detuning just because it was not supported by all Web Audio implementations. I did some research and managed to accomplish the same effect, that native detune option provides, by using some clever math. Another good thing is that this approach can be used with HTML5 Audio as well, which of course does not support it natively either, so you can expect the same behavior across all browsers and platforms.

Here is an example that demonstrates how the rate and detune can be used along with mute and volume options:

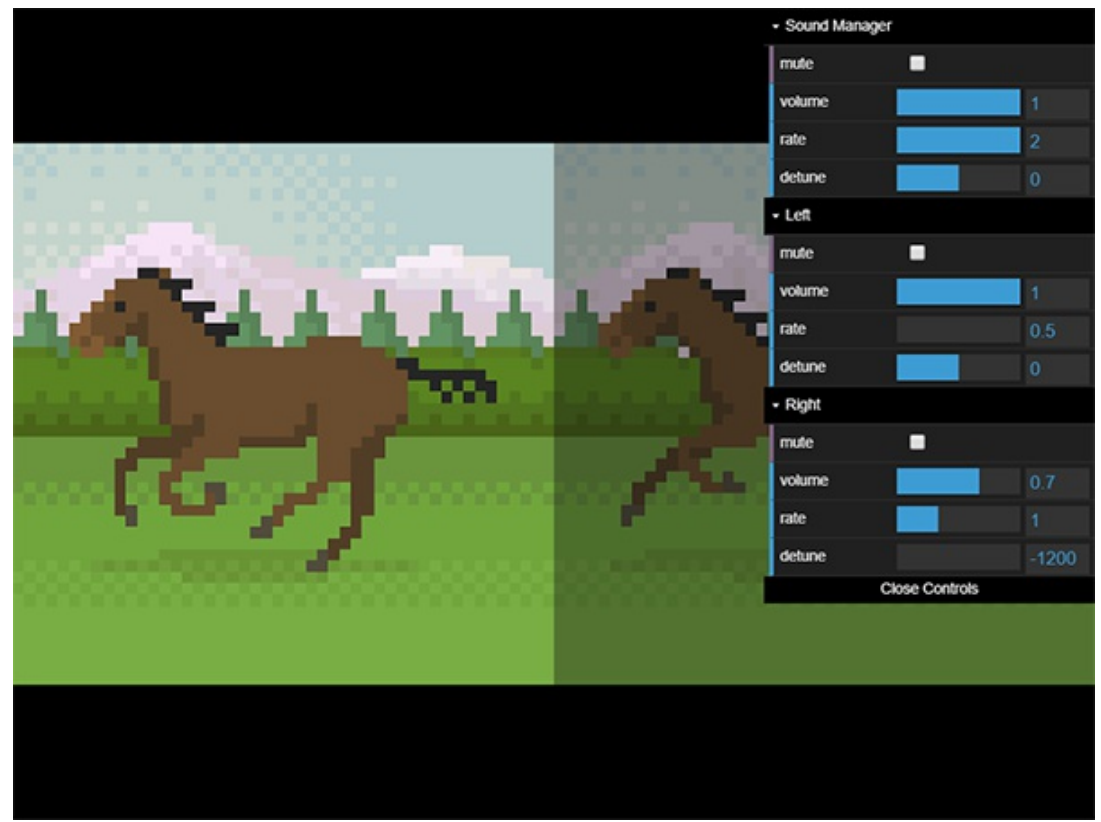

*[Da-da-dun-de-dun-dun-deee-dun](http://labs.phaser.io/view.html?src=src%5Caudio%5CVolume Mute Rate Detune.js&v=108)*

Another neat thing is that last week's work done on adding markers made it very easy to add support for [audiosprite](https://github.com/tonistiigi/audiosprite) tool. I have remade one of the markers examples to use audioprite to show you how to make use of it in your own projects:

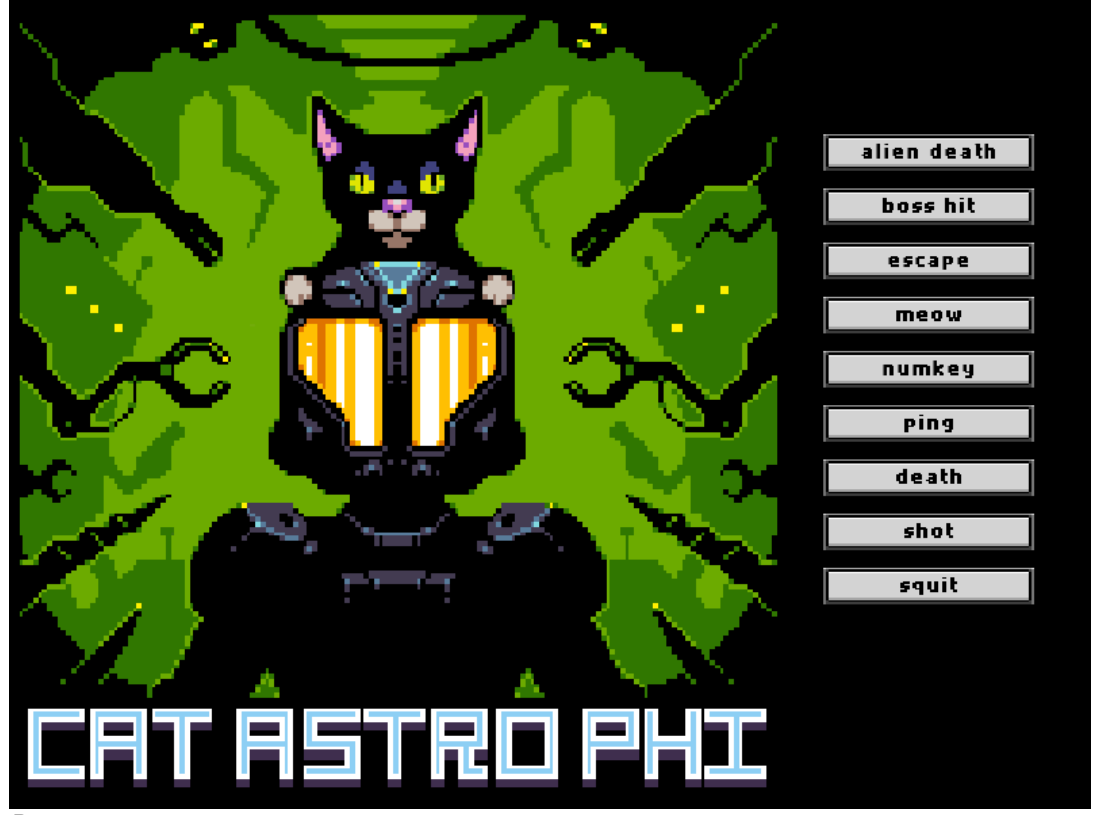

*[Pew](http://labs.phaser.io/view.html?src=src%5Caudio%5CAudioSprite.js&v=108) pew*

### **Tilemap API Update**

Michael has completed his work on the new Tilemap API. It's looking incredible and here's an extended feature on what you can now find in Beta 13:

This week was focused on getting the final touches on the Tilemap API in place. Aside from Physics integration, the Tilemap API is stable, documented and chock full of examples. You can skip straight to [Phaser](http://labs.phaser.io/index.html?dir=game objects/tilemap/) Labs and see the 20+ new examples, or jump into the weeds with me below. One particular example worth checking out is the roguelike dungeon generator. It generates a random map with connected rooms and then uses some of the new API features to fill in the details:

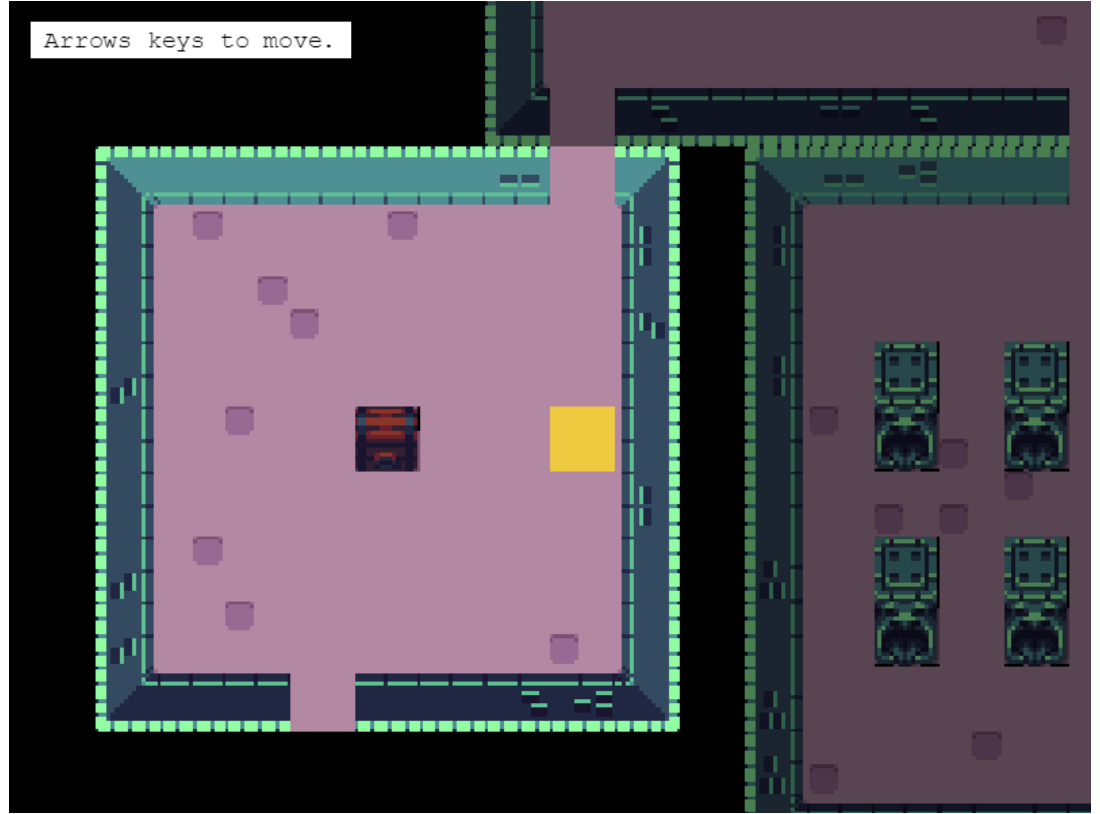

*Explore a [randomly](http://labs.phaser.io/view.html?src=src%5Cgame objects%5Ctilemap%5Cdynamic%5Cdungeon generator.js&v=108) created dungeon*

Two weeks ago, I demoed how you can create a map with static or dynamic layers from a JSON file, a CSV file or a plain ol' 2D. Now we can jump into some of the fun things you can do with those maps, once they've been created. A quick refresher first:

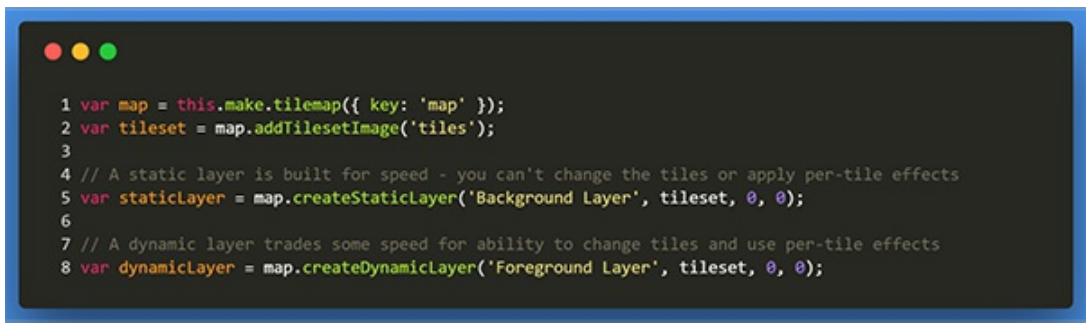

*Click the code to get a [refresher](http://labs.phaser.io/view.html?src=src%5Cgame objects%5Ctilemap%5Cstatic%5Ctiled-json-map.js&v=108) on loading a map in v3*

One area where things have been improved in the new API is with tile operations – getting, putting, removing, etc. tiles. In v2, TilemapLayers and Tilemaps had different methods – you could shuffle the tiles by `map.shuffle $(...)$ `, but you couldn't call `layer.shuffle(…)`. Conversely, you could `layer.getTiles(…)` but not `map.getTiles(…)`. All the tile methods in v3 - GetTileAt, HasTileAt, WorldToTileXY, etc. - can be invoked on a map or on a static/dynamic layer.

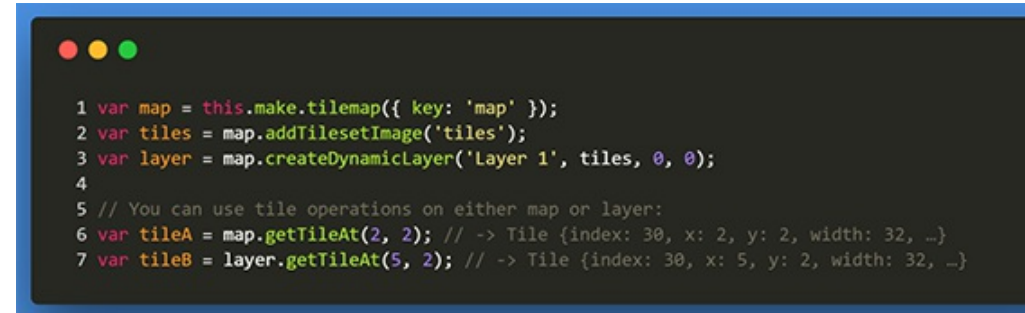

*Click on the code to see an example of using map and layer [interchangeably](http://labs.phaser.io/view.html?src=src%5Cgame objects%5Ctilemap%5Cdynamic%5Cmap vs layer with one layer.js&v=108)*

Note: Tilemaps keep track of the current layer and apply tile operations on that layer, if no explicit layer is specified. There's only one layer in that example, so you can use `map.getTile(…)` and `layer.getTile(…)` interchangeably. With multiple layers, you can set a map's current layer using the `map.layer` property or `map.setLayer(…)`. Check out the example below to see that in action:

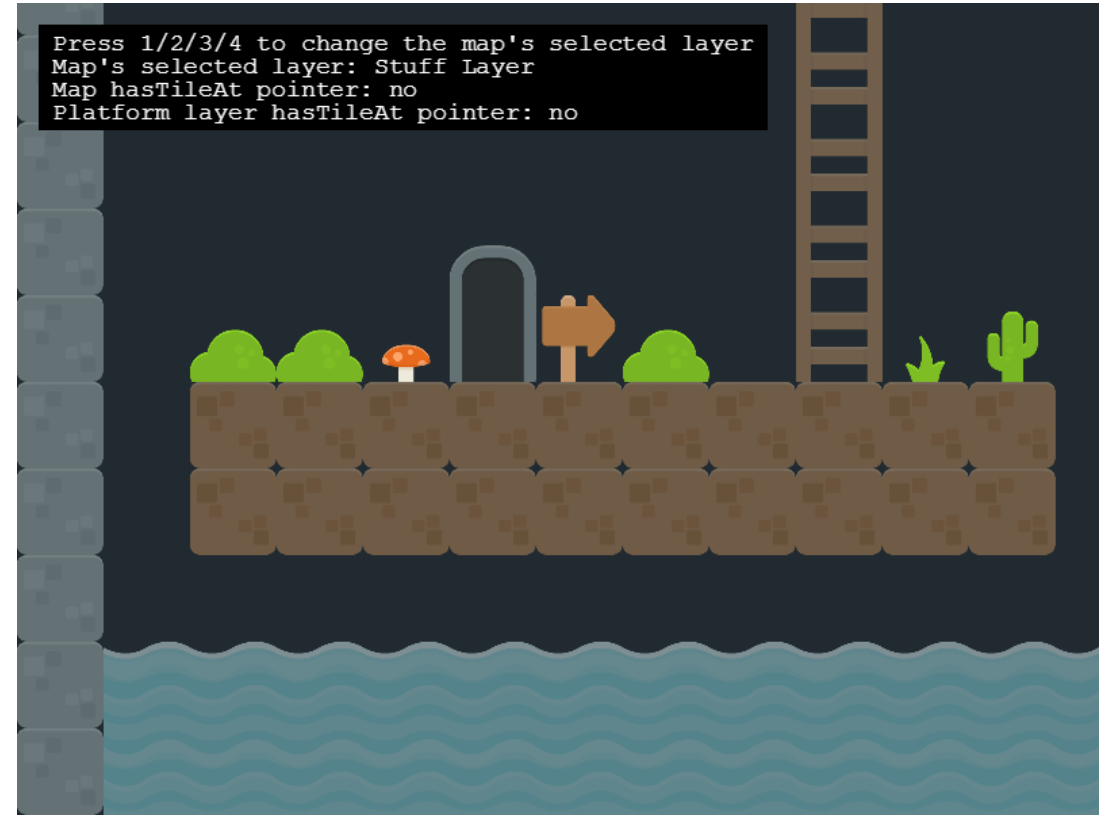

*Click on the screenshot to see an example showing how to select layers*

Of course, there is an important exception to this idea of unifying map and layer methods! Any method that mutates tiles (e.g. shuffle, removeTileAt) is not available on a StaticTilemapLayer.

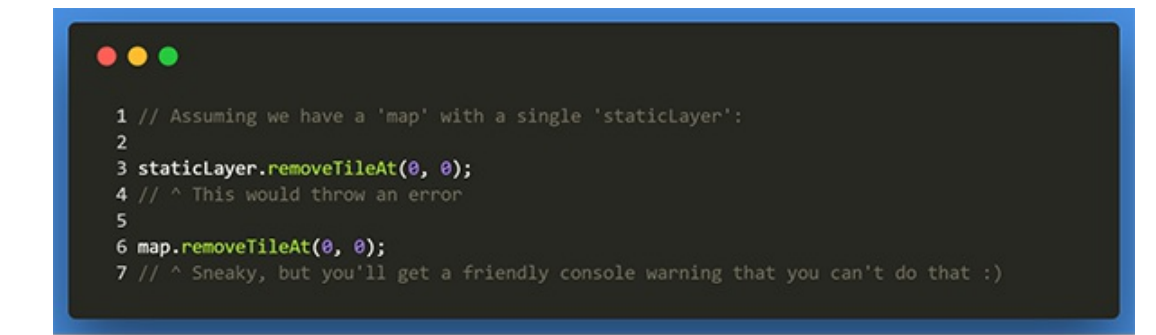

I won't bore you with listing all the tile access & manipulation methods, but suffice it to say there's one for each method from v2 and then some. I'll highlight some of the new features.

You can now get tiles within a shape (and optionally filter out non-colliding, empty or non-interesting tiles):

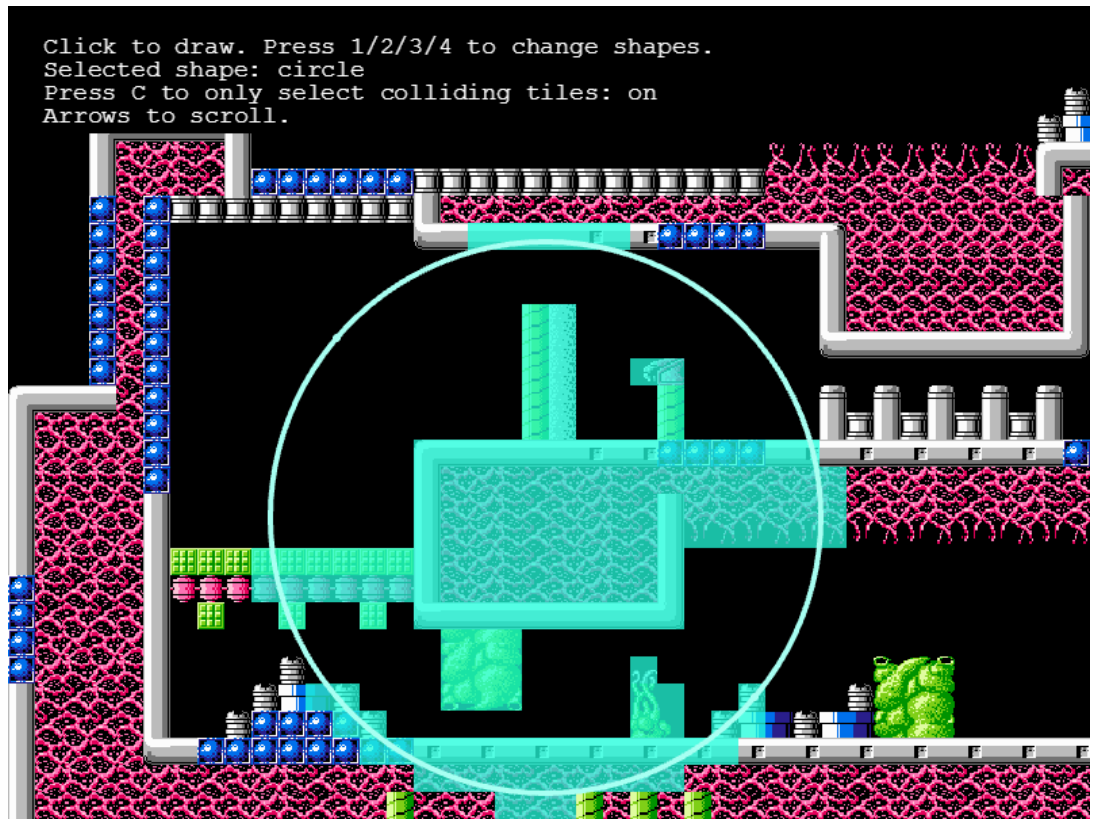

*Click on the [screenshot](http://labs.phaser.io/view.html?src=src%5Cgame objects%5Ctilemap%5Cdynamic%5Cget tiles in shape.js&v=108) to check out the interactive example*

If you are a fan of functional programming, there are a few tile access methods that mirror JavaScript's array methods: filterTiles, findTile. forEachTile.

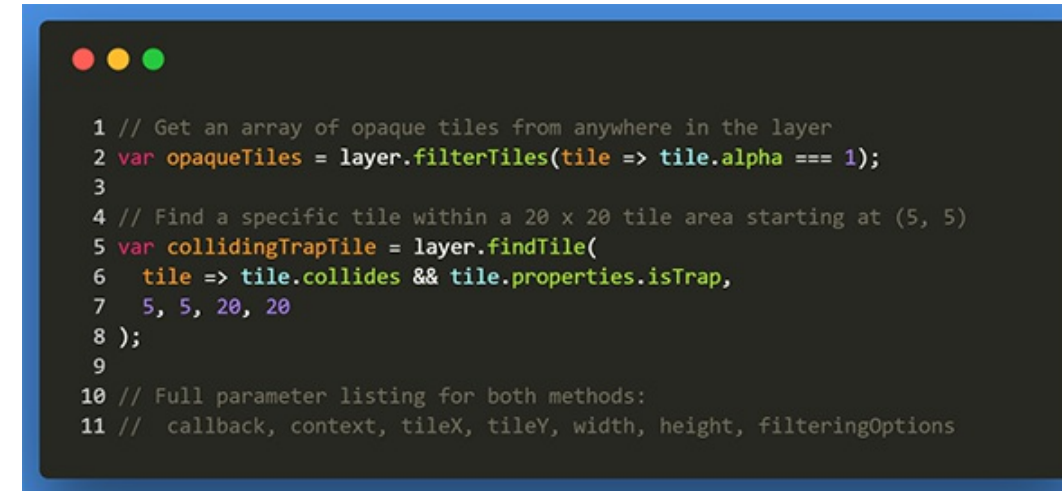

There are some upgrades to tile manipulation. In addition to `randomize`, there's a `weightedRandomize` method that gives you more control over randomizing tiles. There is also a `putTilesAt` method, which gives you the ability to "stamp" out rows or grids of tiles into a map really easily:

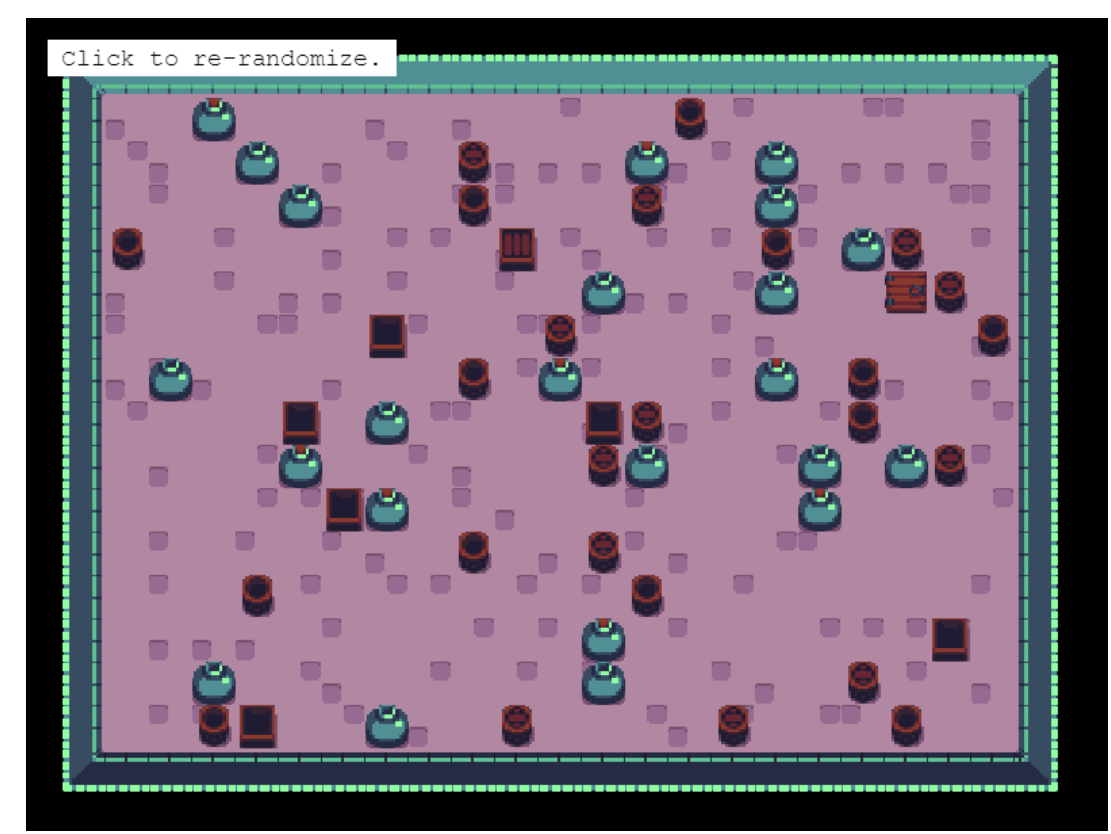

*Click on the screenshot & check out the [randomizeRoom](http://labs.phaser.io/view.html?src=src%5Cgame objects%5Ctilemap%5Cdynamic%5Cweighted randomize.js&v=108) function*

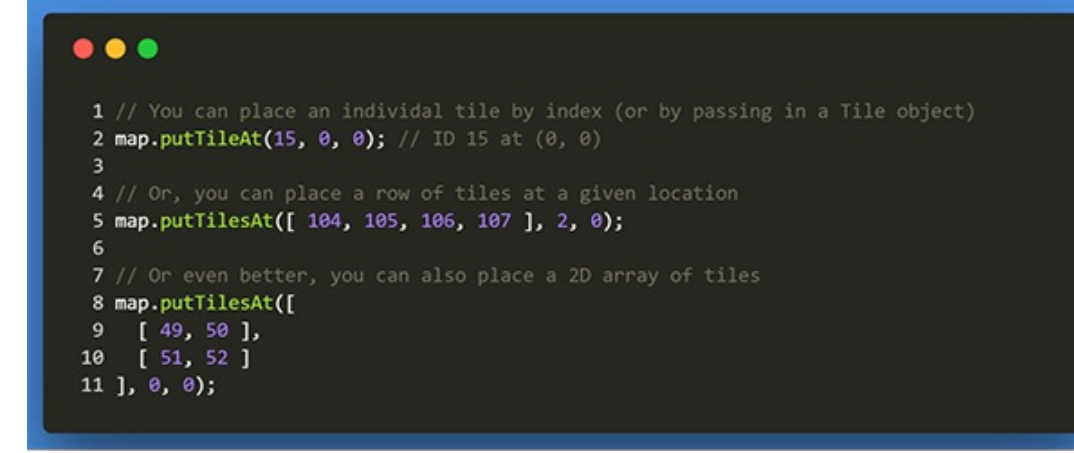

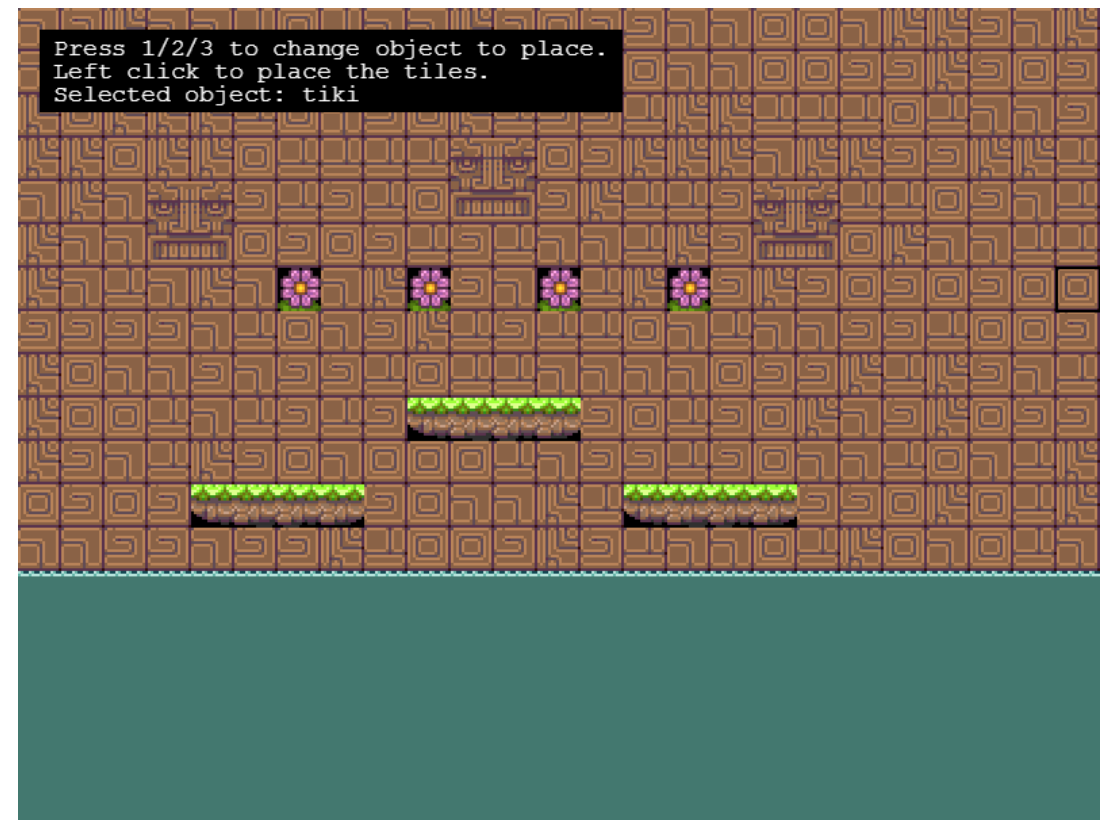

*Click on the [screenshot](http://labs.phaser.io/view.html?src=src%5Cgame objects%5Ctilemap%5Cdynamic%5Cput tiles.js&v=108) & check out the update function*

Instead of creating layers from 2D arrays/CSV/JSON, you can also create blank layers in v3 and then use any of these handy tile manipulation methods to create your map on-the-fly. Although blank layers must be dynamic, there's a way to convert a layer from dynamic to static, so you get the benefits of the dynamic map methods when initially creating a level, but then the zippy performance of a static map when it comes to rendering. Check out these examples:

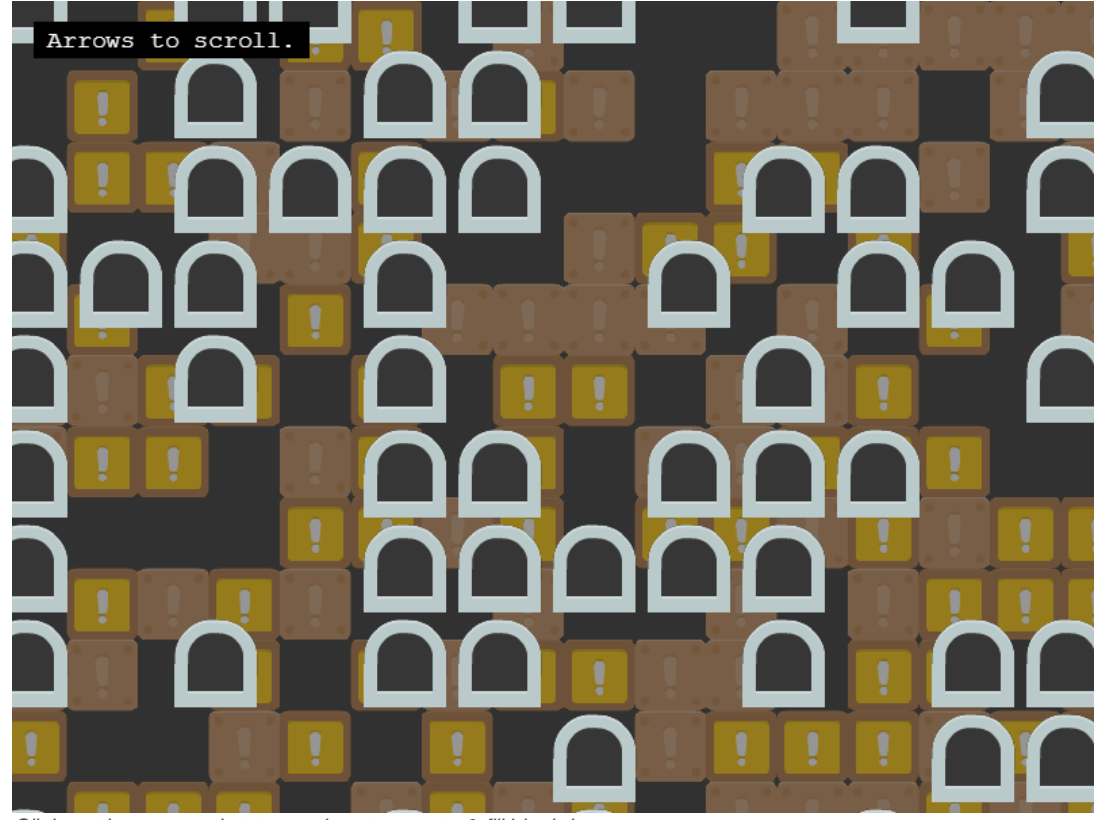

*Click on the [screenshot](http://labs.phaser.io/view.html?src=src%5Cgame objects%5Ctilemap%5Cdynamic%5Ccreating blank layers.js&v=108) to see how to create & fill blank layers*

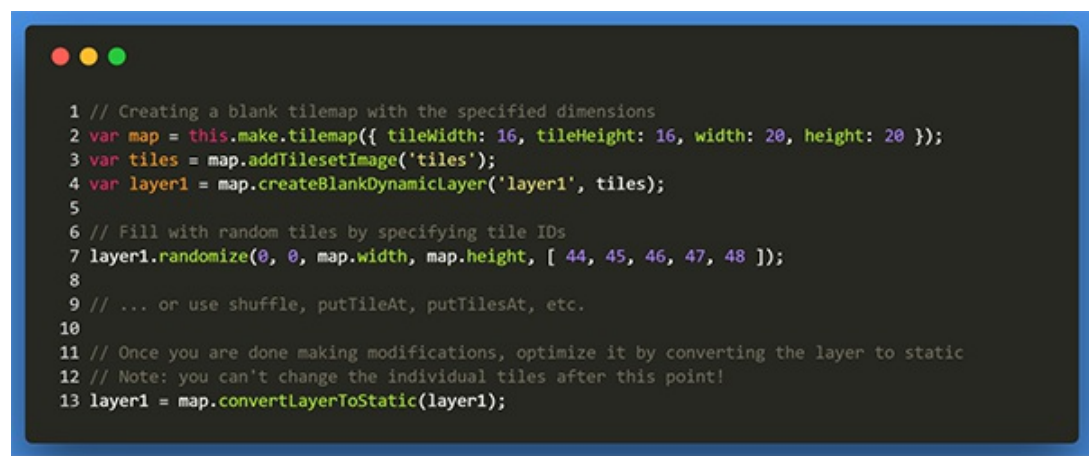

*Click on the code to see how to convert [dynamic](http://labs.phaser.io/view.html?src=src%5Cgame objects%5Ctilemap%5Cdynamic%5Cdynamic to static.js&v=108) layers to static*

Another improved area of v3 is tile position world position conversions. Any method that has "world" in its name is referring to pixel position with layer scale & position and camera scroll all factored in. (v2 had a couple different meanings of "world" mixed together.) You can check out an updated previous [example](http://labs.phaser.io/view.html?src=src%5Cgame objects%5Ctilemap%5Cdynamic%5Cpaint-tiles.js&v=108) to see that in action with the new Pointer#positionToCamera method.

While tilemaps aren't integrated with the shiny new Physics systems yet, you can still mark tiles for collision. There's a new `renderDebug` method that will allow you to visualize colliding tiles and edges:

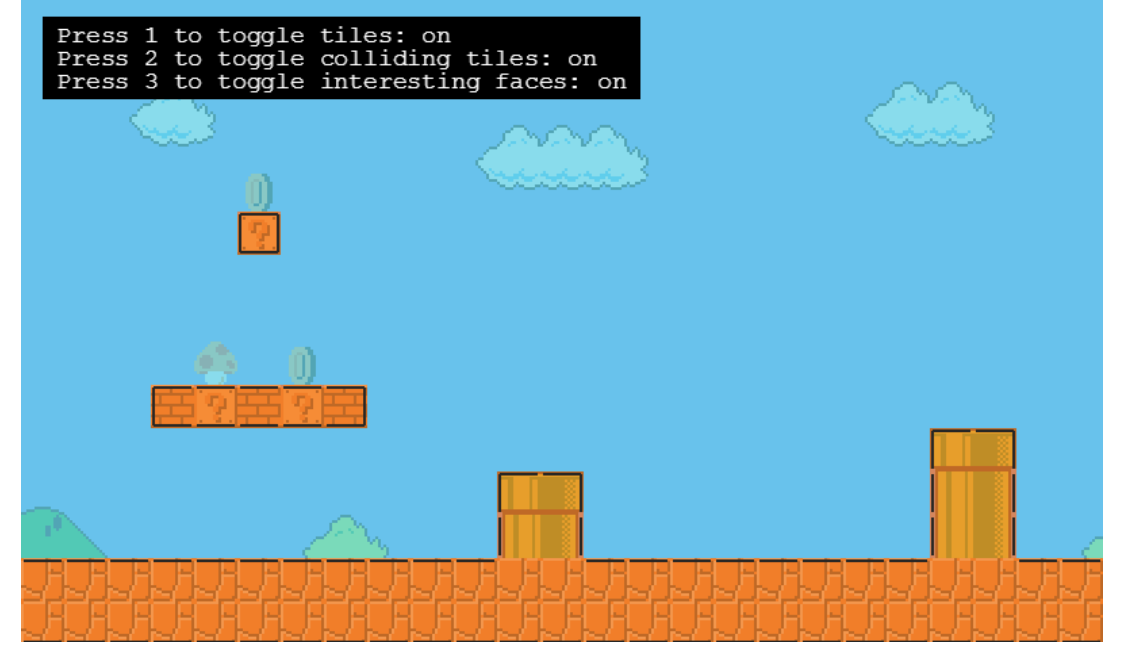

*Click on the [screenshot](http://labs.phaser.io/view.html?src=src%5Cgame objects%5Ctilemap%5Cstatic%5Cdebug colliding tiles.js&v=108) to see an example*

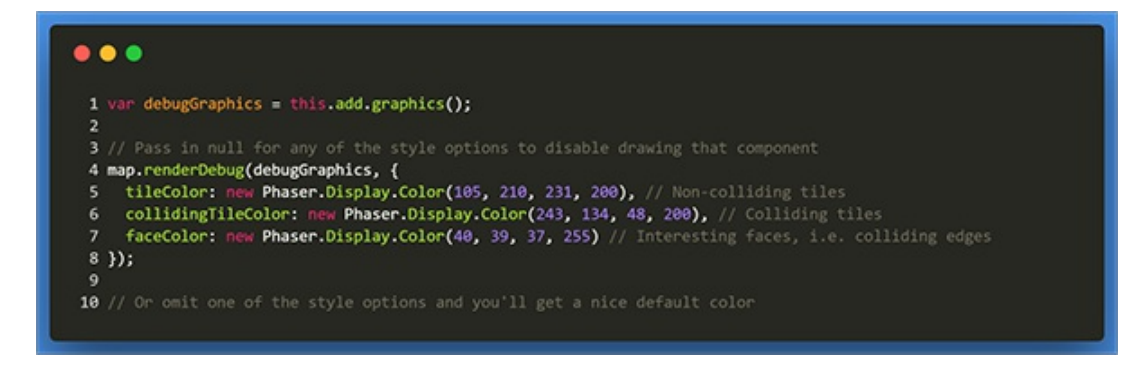

The Tiled parser has gotten some upgrades along the way – in particular, it can parse text objects and tile collision shapes.

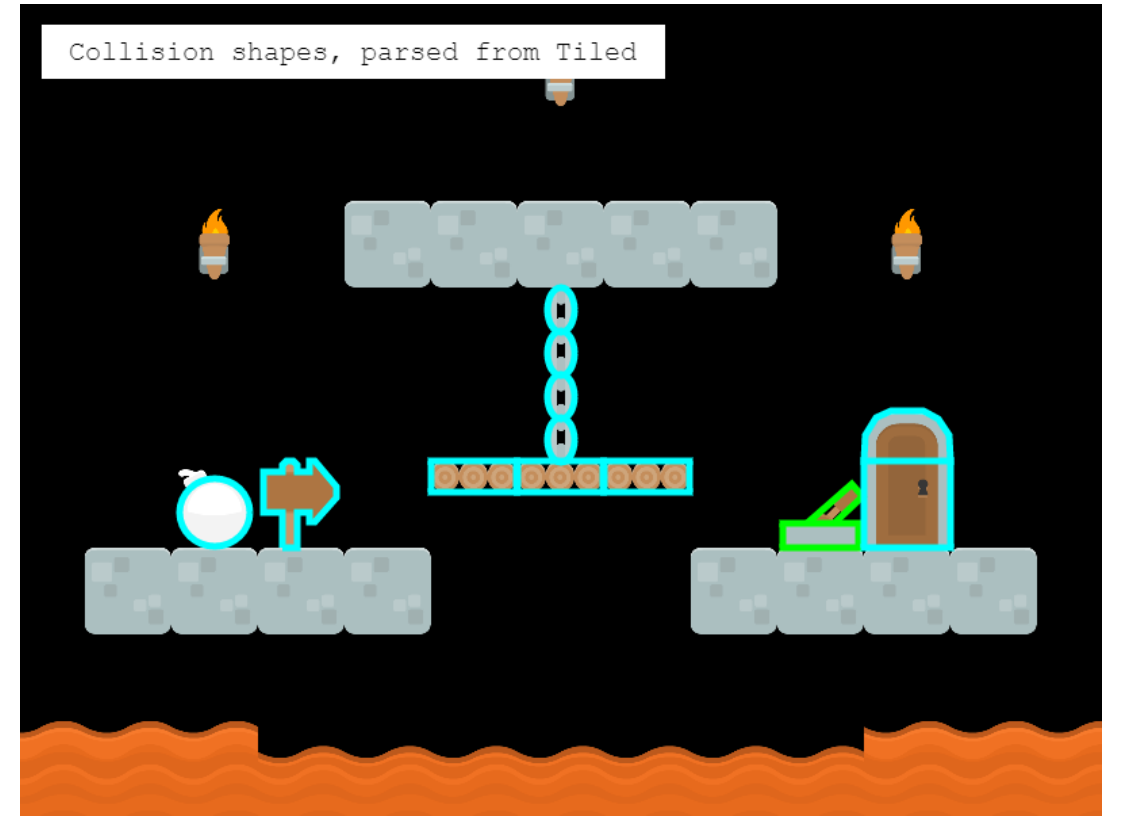

*Click on the screenshot & check out the [corresponding](http://labs.phaser.io/view.html?src=src%5Cgame objects%5Ctilemap%5Cstatic%5Ctileset collision shapes.js&v=108) code to see the parsing in action.*

Whew! If you read all that, feel free to have a look at the [source](https://github.com/photonstorm/phaser/tree/master/v3/src/gameobjects/tilemap) code on GitHub to see what else is new.

### **Phaser 3 Labs**

[Phaser](https://github.com/photonstorm/phaser/releases/tag/v3.0.0-beta.13) 3 Beta 13 is out and ready for testing.

Visit the [Phaser](http://phaser.io/phaser3) 3 Labs to view the new API structure in depth, read the FAQ, previous Developer Logs and contribution guides.

You can also join the Phaser 3 [Google](https://groups.google.com/d/forum/phaser3-dev) Group or post to the [Phaser](http://www.html5gamedevs.com/forum/33-beta-feedback-phaser-3/) 3 Forum we'd love to hear from you!

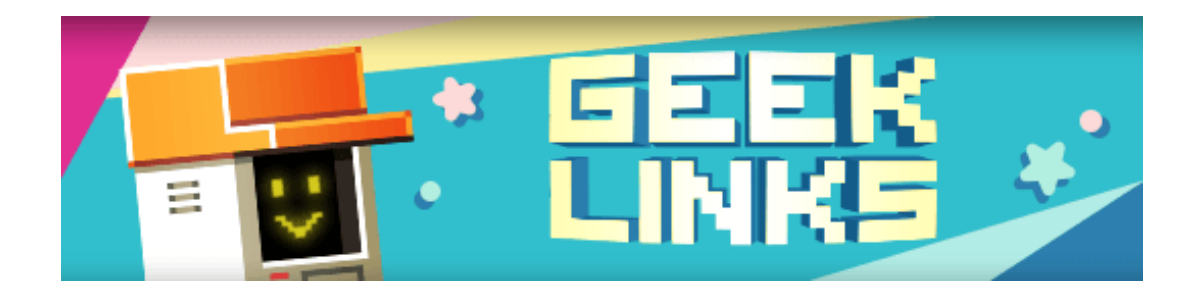

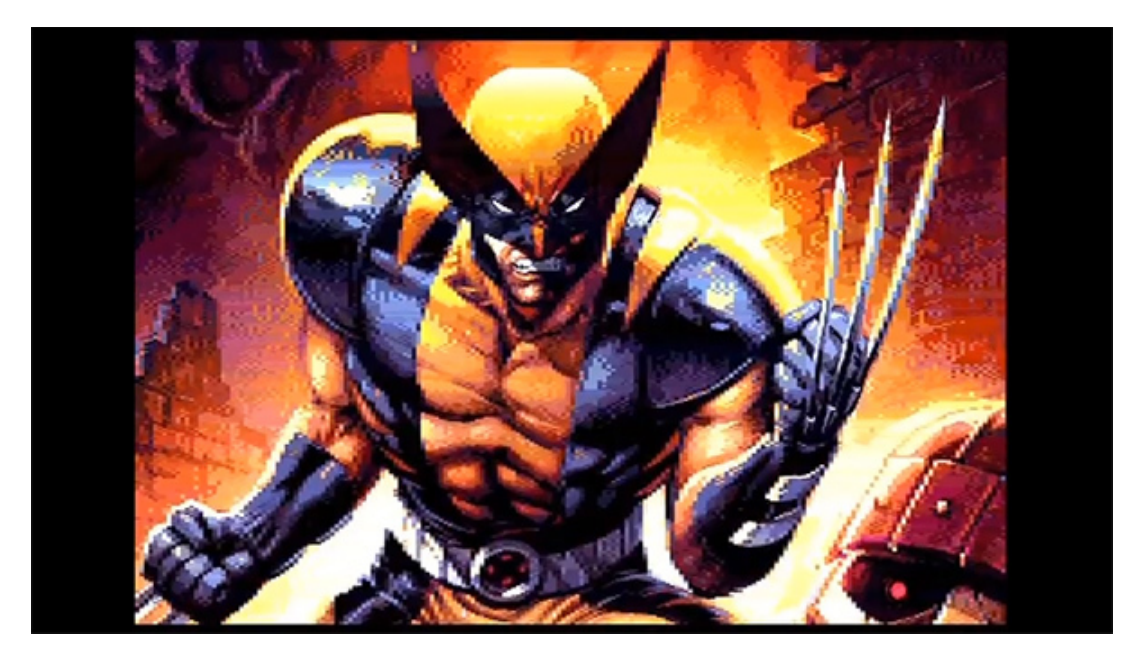

CRTC<sup>3</sup> is a new Amstrad 6128+ cartridge demo that came first at Alchimie 2017. It's a stunning production with some really impressive sections. Remember it's running on an 8-bit machine with a 4 Mhz CPU created in 1985.

Related to the above this video is a [Making](https://www.youtube.com/watch?v=fVirsB6pYC8) of CRTC<sup>3</sup>. It's in French, so enable subtitles if you need, but you can see how each of the scenes was created and it's an amazing trip into 8-bit mastery.

Finally, the Mobile Gaming Industry [Analysis](https://gameanalytics.com/resource/mobile-gaming-industry-analysis-2017) 2017 is out. This free PDF (registration required) looks at the top 20 genres present in a dataset of 40K+ games to learn how popularity is changing over time, and which genres have stronger KPIs.

### **Phaser Releases**

**Phaser CE** [2.9.2](https://github.com/photonstorm/phaser-ce) released November 10th 2017. **Phaser 3** [Beta](https://github.com/photonstorm/phaser/releases/tag/v3.0.0-beta.13) 13 released December 4th 2017.

**Please help [support](https://github.com/photonstorm/phaser#support) Phaser development**

Have some news you'd like published? Email [support@phaser.io](mailto:support@phaser.io) or [tweet](https://twitter.com/photonstorm) us.

Missed an issue? Check out the Back [Issues](http://phaser.io/community/backissues) page.

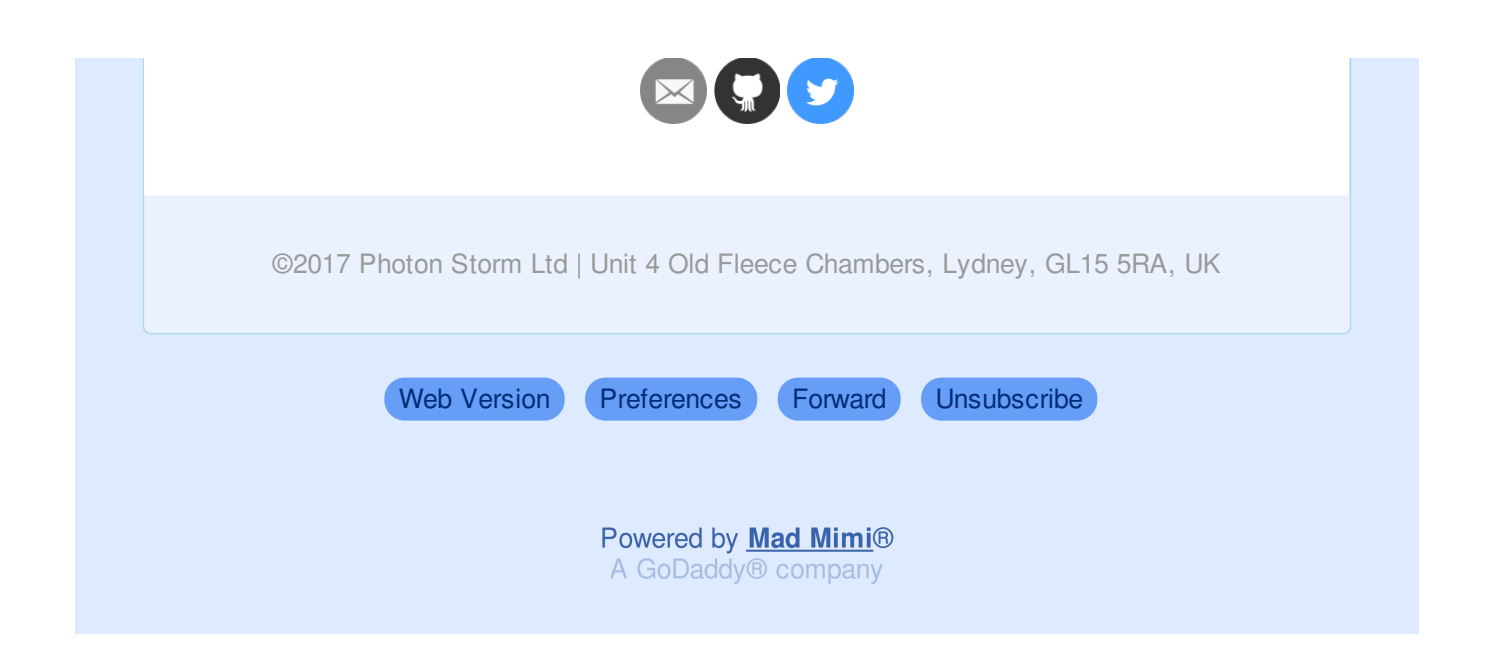